## Компьютерные технологии в научных исследованиях и образовании

Юрий Анатольевич Богоявленский, заведующий кафедрой Информатики и математического обеспечения, к.т.н., доцент, ybqv

# Примеры применения функций численных методов Решение системы линейных уравнений методом **Taycca** Поиск корней полинома Методы интерполяции Аппроксимация по методу наименьших квадратов

## Решение системы линейных уравнений методом **Tavcca**

Этот метод реализован в функции rref, которую можно вызвать в формах:

```
rref(A)rref (A, TOL)
[R, K] = rref (...)
```
Назначение параметров.

- А расширенная матрица системы линейных уравнений;
- TOL параметр неустойчивости, по умолчанию имеет значение ерѕ \* max (size  $(A)$ ) \* norm  $(A, inf)$ ;
- R результат матрица приведённого ступенчатого вида по строкам;
- К необязательный параметр содержащий вектор "связанных переменных", которые указывают на столбцы, для которых было выполнено исключение.

Значение функции — матрица приведённого ступенчатого вида по строкам.

```
ybgv@ybgv-home: \sim octave -q -p \sim/MyOct -p \sim/MyOct/Plotting/
octave:1> echo on
octave: 2> Paslau
+ %Решение СЛАУ методом Гаусса
+ disp('Решение СЛАУ Ax=b методом Гаусса');
Решение СЛАУ Ах=b методом Гаусса
++ disp('Матрица системы:');
Матрица системы:
+ A=\begin{bmatrix} 2 & 1 & -5 & 1 \\ 1 & -5 & 1 & -3 & 0 \\ 0 & 0 & 0 & 2 & -1 & 2 \\ 0 & 0 & 0 & 0 & 6 \end{bmatrix}A =2 \t1 \t-5 \t11 -3 0 -60 \t 2 \t -1 \t 21 \t 4 \t -7 \t 6\pm+ disp('Вектор свободных коэффициентов:');
Вектор свободных коэффициентов:
+ b = [8; 9; -5; 0]b =8
   9
  -5\Theta\pm
```

```
+ disp('Расширенная матрица системы:');
Расширенная матрица системы:насширенная матрица системы.<br>.
\overline{a}ans =2 1 3 1 01 5 0 0 5
\begin{array}{cccccccccccc}\n0 & 2 & 1 & 2 & 5\n\end{array}1 \t 4 \t -7 \t 6 \t 0+ disp("Mатрица") приведённого ступенчатого ступенчатого вида по ступенчатого вида по строкам"). Приведённо строкам"
\frac{1}{2} итэр( натрица приведенного ступенчатого вида по строкам \frac{1}{2}Haiphya hiphbegennolo ciynen falolo bhga no ciponam
C = \begin{bmatrix} C & D \end{bmatrix}C =1 0 0 0 J

 0 0 1 0 -10 0 1 0 1
    \Theta\begin{matrix} 0 & 0 & 1 & 1 \end{matrix}.<br>+ disp('Размерность матрицы C:')<mark>;</mark>
Hasmcphocid maiphysic.
1 - 312e(6)n =4 5
.<br>+ disp('Вектор решений СЛАУ Ax=b')<mark>;</mark>
Вектор решений СЛАУ Ax=b
```

```
+ x=C(:,n(2))x =3
  -4-1\mathbf 1++ disp('Проверка Ax-b');
Проверка Ах-b
+ A \times x - bans =\Theta1.7764e-15
              \Theta-2.6645e-15\ddot{+}octave:3> ^C
octave: 3> eps * max (size (A)) * norm (A, inf)
ans = 1.5987e-14octave:4>
```
## Поиск корней полинома

Функция roots для нахождения корней полинома, заданного вектором значений коэффициентов вызывается в форме:

roots (c), где с - вектор коэффициентов полинома:

 $C_1 X^{N-1} + \cdot \cdot \cdot + C_{N-1} X + C_N$ .

Рассмотрим пример.

```
octave.<sub>3</sub>> echo on
\text{occave.} + \text{rac} + \text{rac} + \text{rac}
+ + roots([3 0 2 1])\sim 100 ts ([3 0 2 1])
ans =0.2012 + 0.001110.2012 0.00111-0.4023 + 0i+ x = -1:0.01:2; # x меняется от 1 до 2+ \lambda = 1.0.01.2, + \lambda memacica of 1 \muo 2
+ у = polyval([3 \ 0 \ 2 \ 1],x); # значение полинома в этих точках
+ plot \mathbb{R}^n , \mathbb{R}^n , \mathbb{R}^n , \mathbb{R}^n , \mathbb{R}^n , \mathbb{R}^n+ \mu \mu \sigma \sigma \chi, \chi<sup>3</sup>, \chi<sup>3</sup>
\cdots x cabel( \lambda ), yeaper( y - \frac{1}{2} \cdots \cdots \lambda \cdots ),
+ grid on
+ grind on
princ sygconvert root.pur,princ sygconvert root.png
octave:5> octave:5>
```
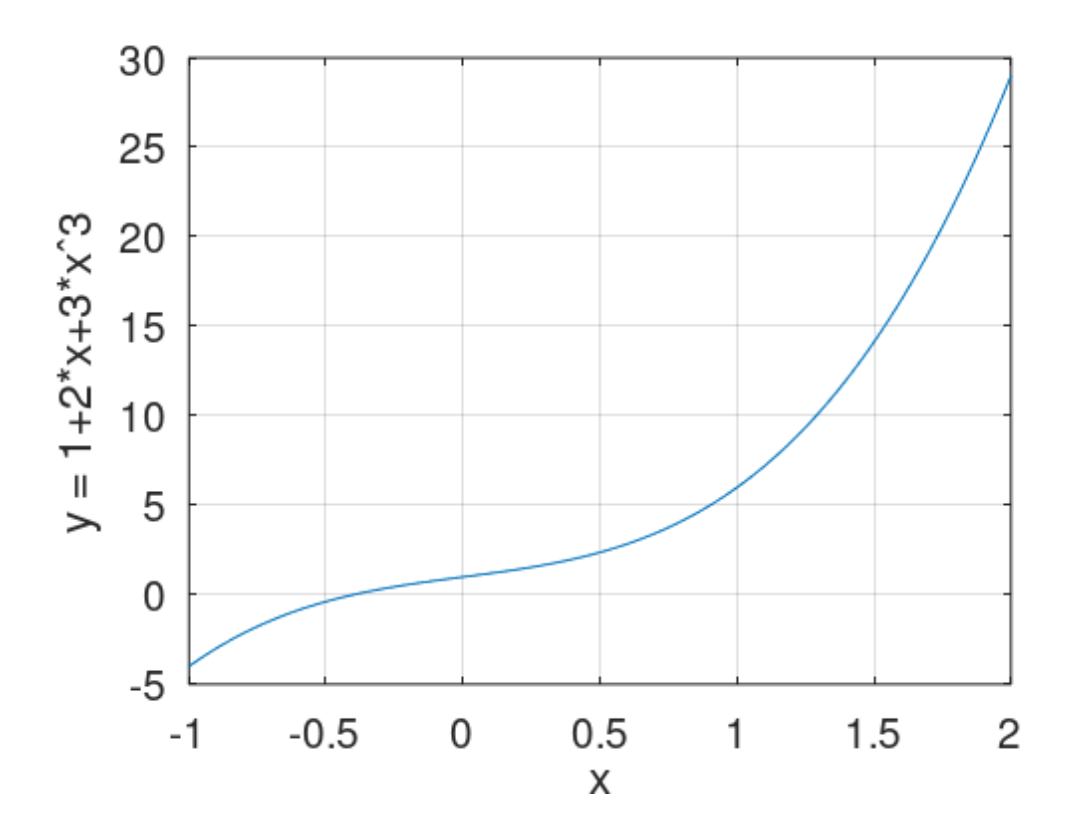

На графике видно наличие единственного действительного корня — при  $z = -0.4023$ .

### **Методы интерполяции**

Фувнкция interp1 реализует несколько методов одномерной интерполяции и может быть вызвана в формах:

yi = interp1 (y, xi)yi = interp1 ( . . . , method)yi = interp1 ( . . . , extrap)yi = interp1 ( . . . , "left")yi = interp1 ( . . . , "right")pp = interp1 ( . . . , "pp")Назначение параметров.

 $\mathbf{r}$ 

• xi — вектор значений аргумента для которых вычисляются значения интерполяционного полинома.

- yi выходной параметр вектор или матрица значений интерполяционного полинома для значений аргумента в точках xi. Если не указан входной параметр x, то вместо него используется массив индексов вектора y.
- <sup>x</sup> вектор, задающие значение абсцисс для котрых заданы значения ординат кривой, подлежащей интерполяции.
- <sup>y</sup> вектор, матрицы или n-мерный массив, задающие значения ординат кривой, подлежащей интерполяции. Если задан матрицей или n-мерным массивом, интерполяция выполняется для каждого столбца y.
- "pp" строковый параметр. Если он задан, то входной параметр xi задавать не следует т. к. при этом функция не будет получать значения , а построит кусочно-полиномиальный объект с именем pp, позволяющий вычислять значения интерполяционного полинома с помощью функции ppval.
- method текстовый параметр, задающий метод интерполяции, принимает одно из значений:
	- $\checkmark$  "nearest" метод «ближайшего соседа»;
	- ✔ "previous" «метод предыдущего соседа»;
	- $\checkmark$  "next" «метод следующего соседа»;
	- $\checkmark$  "linear" линейная интерполяция (по умолчанию);
	- $\mathcal{V}$  "pchip" кусочно—кубическая полиномиальная интерполяция с гладкой первой производной.
	- $\nu$  "cubic" синоним "pchip";
	- ✔ "spline" кубический сплайн с гладкими первой и второй производными по всей кривой.

Мы не будем рассматривать другие свойства этой функции, а также других функций интерполяции, представленный в [Док, с. 813 — 822].

Рассмотрим пример.

octave:5> Paitrp

```
++ # Методы интерполяции
  ++ # аргументы и значения функции
  ++ x f = [0:0.05:10];+++ newwhos
  + whos_line_format ("%la:5; %ln:6; %cs:14:6:1; %lt:6; %rb:12;
%lc:-1:\n\mid n"):
  +++ yf = \sin (2 \times pi \times x f/5);
  ++ # координаты точек интерполяции
  \pm+ xp = [0:10];+ yp = sin (2*pi*xp/5);
  \ddot{+}+ # знвчения интерполяционных полиномов
  \pm+ lin = interp1 (xp, yp, xf); + линейная
  + near = interp1 (xp, yp, xf, "nearest"); # ближ. соседа
  + pch = interp1 (xp, yp, xf, "pchip"); # сплайн Эрмита
    spl = interp1 (xp, yp, xf, "spline"); # куб. сплайн
  +\pm+ # график
  ++ f = figure('position', [10 10 1200 500]);
  \pm+ plot (xf,yf,"r", xf,near,"g", xf,lin,"b", xf,pch,"c",...
```

```
xf, spl, "m", xp, yp, "r*");
+ + legend ("исходная кривая", "ближайшего соседа",...\sim годена \langle ислодная кривая \gamma олиманшего соседа \gamma \cdots\mu interface \mu contain spinitum \mu is exponsed.
      legend("location", "southoutside")
+ + title ("Metodia international international international international international international international international international international international international international international inter
+ title ("Методы интерполяции");
      grid on
+ + print -svgconvert interaction vertex interactions in the svgconvert interaction \mathcal{D}_\mathcal{A}print -svgconvert int.pdf;print -svgconvert int.png
+ + whoswhos
Variables visible from the current scope:Variables visible from the current scope:
```
variables in scope: top scope

+ xf,spl,"m",xp,yp,"r\*");

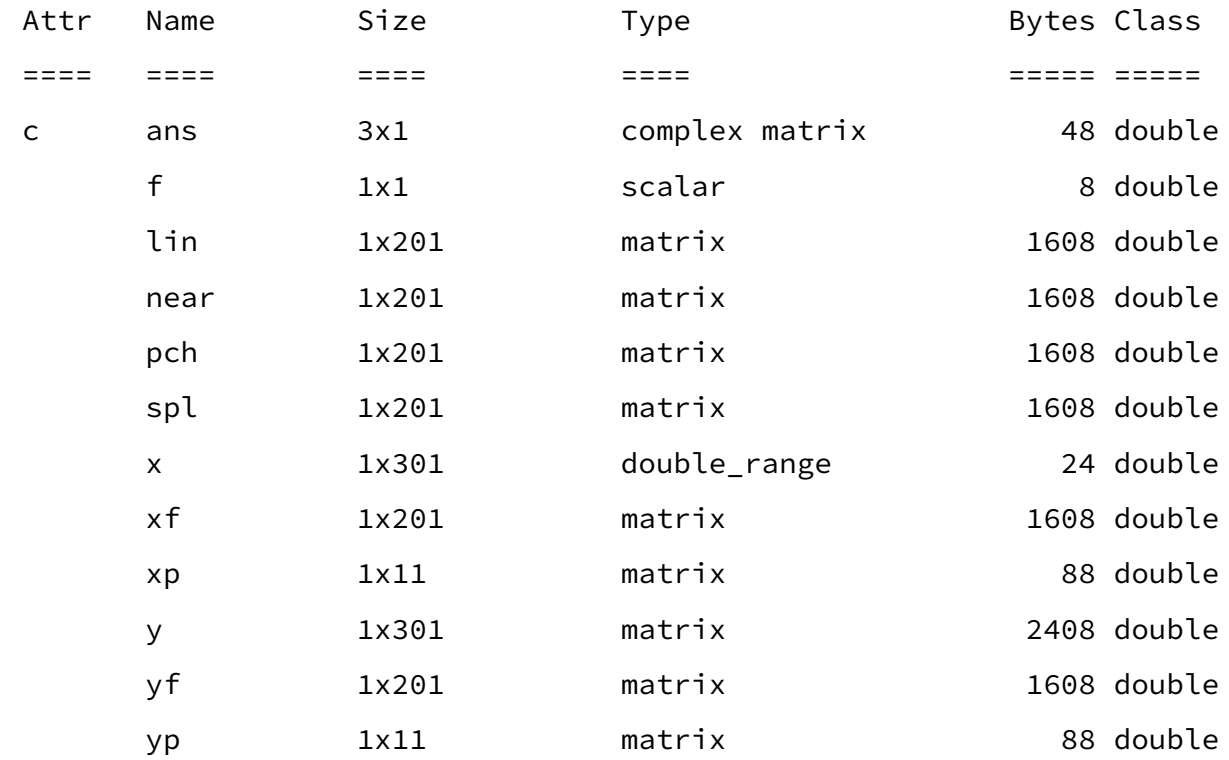

Total is 1834 elements using 12312 bytes

```
octave:6> octave:6>
```
 $\mathbf{r}$ 

#### Построенные интерполяционные полиномы представлены на графике

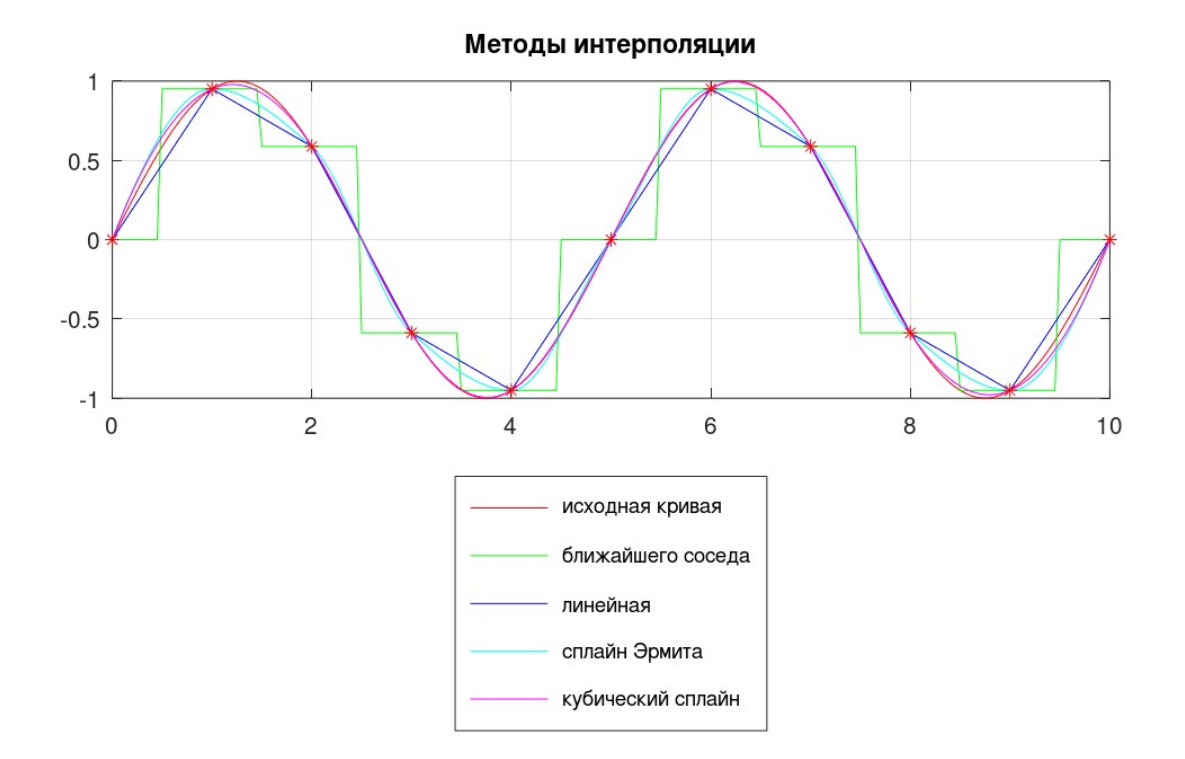

### **Аппроксимация по методу наименьших квадратов**

Полноценная поддержка в octave матричных типов данных, матричных операций и функций для решения систем линейных уравнений позволяет компактно реализовать алгоритм нахождения коэффициентов аппроксимирующих полиномов.

Рассмотрим пример.

```
+ # Аппроксимация набора точек полиномом 2-й степени + # Аппроксимация набора точек полиномом 2-й степени
\overline{1}+ # y = a + bx + cx^2+ # y = a + bx + cx^2
```

```
++ # задание точек
++ D = [1 1; 2 2; 3 5; 4 4; 5 2; 6 -3];+ xdata = D(:,1)xdata =\mathbf{1}\overline{2}\mathsf{3}\overline{4}5\overline{)}6\overline{6}+ ydata = D(:,2)ydata =\mathbf{1}\overline{2}5<sup>5</sup>\overline{4}\overline{2}-3++ # Построение матрицы смстемы превичных уравнений
++ A = ones(6,3);
+ A(:,2) = xdata; A(:,3) = xdata.^2;
+ AA =
```
 $\mathbf{1}$  $1 \quad 1$  $\overline{2}$  $\mathbf{1}$  $\overline{4}$  $\overline{\mathbf{3}}$  $1$  $9$  $1$ 4 16 5 25  $1$ 1 6 36  $\pm$ + # Обозначим B = [a b c] вектор искомых коэффициентов  $\ddot{+}$ + # Тогда они могут быть найдены по методу наименьших квадратов + # как решение системы нормальных уравнений:  $+$  $+$  #  $A'AB = A'y$  $+$ + # Построим эту систему  $+$  $+$  D = A'\*A  $+$  ee левая часть  $D =$ 21 6 91  $21$ 91 441 91 441 2275 + A'\*ydata # ее правая часть  $ans =$  $11$ 28 60  $\ddot{}$ 

```
+ # Соответствующая матрица расширенной системы
++ D(:,4) = A'*ydata
D =6 21 91 11
                     28
    2191
              441
    91 441 2275 60
++ C=rref(D) # Решаем ее методом исключения Гаусса с получением
# С - матрицы приведённого ступенчатого вида по строкам
C =1.0000 0 0 -4.4000
      0 \t 1.0000 \t 0 \t 5.65000 0 1.0000 -0.8929
+++ # Искомые коэффициенты полинома - с, b и a
++ B = C(:,4)B =-4.40005.6500
 -0.8929++ # Можно было проще: В = rref(D)(:,4)
++ # Меняем порядок элементов В на обратный, проверяем
```

```
+ # символьный вид полинома
+ polyout(flipud(B),"x")\sim polyode(ilipad(b), \lambda)
0.03200 \times 2 + 3.03 \times 1 + 7.7+ # задаем значения x+ \pi задаем значения \lambda+ \times linespace (0,7,50); \times linespace (0,7,50); \times+ x = 1inspace (0, 7, 50);
+ # Вычисляем значения полиномаE BROTHING MUSIC MONETARY HOTHING
+ y = polyval (flipud(B),x)+ y = polyval (flipud(B), x)
y =Columns 1 through 6:
 -4.400000 -3.611079 -2.858601 -2.142566 -1.462974 -0.819825Columns 7 through 12:
 -0.213120 0.357143 0.890962 1.388338 1.849271 2.273761
Columns 13 through 18:
  2.661808 3.013411 3.328571 3.607289 3.849563 4.055394
Columns 19 through 24:
  4.224781  4.357726  4.454227  4.514286  4.537901  4.525073
Columns 25 through 30:
  4.475802 4.390087 4.267930 4.109329 3.914286 3.682799
```
+ # символьный вид полинома

Columns 31 through 36:

```
3.414869 3.110496 2.769679 2.392420 1.978717 1.528571
 Columns 37 through 42:
   1.041983 0.518950 -0.040525 -0.636443 -1.268805 -1.937609
 Columns 43 through 48:
  -2.642857 -3.384548 -4.162682 -4.977259 -5.828280 -6.715743Columns 49 and 50:
 -7.639650 - 8.600000+ # Строим график результата+ + Ciponin i paynik pesyndiala
.<br>+ f = figure('position', [10  10  1200  500])<mark>;</mark>
.<br>+ plot (xdata, ydata,"o", x, y, 'linewidth',2)<mark>;</mark>
\frac{1}{2} by Fig. 1.1
+ В квадратных скобках конкатенация двух скобках конкатенация двух скобках конкатенация двух строк, разделен
+ # в квадратных скооках конкатенация двух строк, разделенных
+ CONSULTUM IPODEST
+ title (\mathcal{L}(\mathcal{M}))) \mathcal{L}(\mathcal{M}) and \mathcal{L}(\mathcal{M}) and \mathcal{L}(\mathcal{M}) (b), \mathcal{L}(\mathcal{M})\frac{1}{2} cree ([ Anniponemination y = \frac{1}{2} poeyout(respublic), \lambda /j)
+ print -svgconvert lin.pdf;print -svgconvert lin.pngprince sygconvert chippen, prince sygconvert chippig
Построенный графикПостроенный график
```
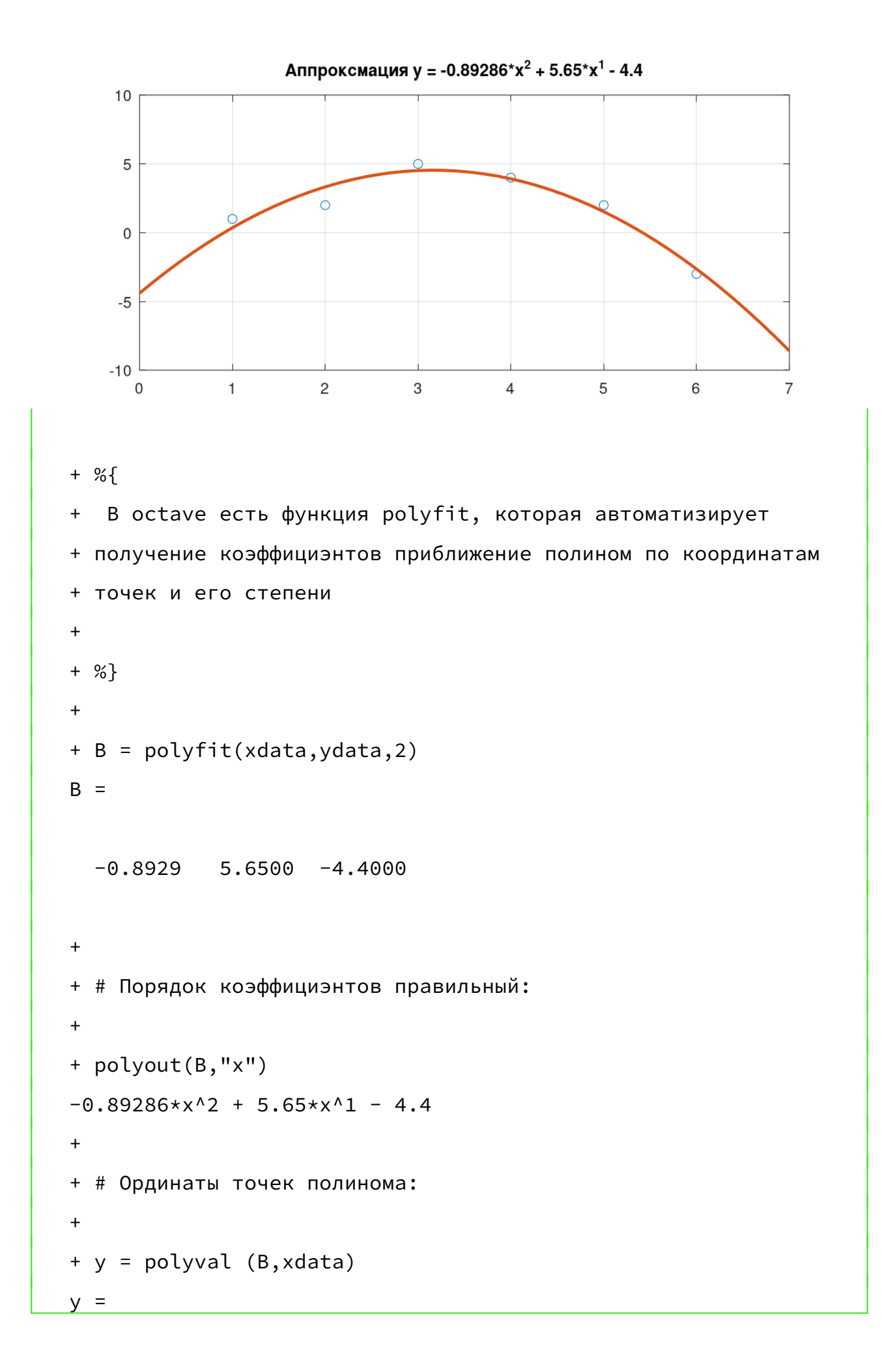

```

 3.32865.5200

 3.91435.5175
1.5200
  -2.6429.<br>+ f = figure('position', [10  10  1200  500])<mark>;</mark>
.<br>+ plot (xdata,ydata,"o-", xdata,y,'+-')
\frac{1}{\sqrt{2}} legend (\frac{1}{\sqrt{2}} ) \frac{1}{\sqrt{2}}\text{``cgenu} (\text{''} provided and \text{''}) \text{''} \text{''})
\text{H} crece ([ Antiporchimation y - potyout(b, \lambda )])
+ print -svgconvert pfit.pdf; print -svgconvert pfit.png; print -svgconvert pfit.png;
prince sygconvert pricipal, prince sygconvert priciping
octave:11> octave:11>
```
График после работы функции polyfit.

![](_page_16_Figure_2.jpeg)